### Swing and JOptionPane

Using Graphical User Interface (GUI) Components

#### Produced by: Dr. Siobhán Drohan Mr. Colm Dunphy Mr. Diarmuid O'Connor

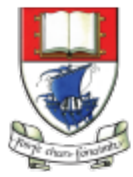

Waterford Institute of Technology INSTITIÚID TEICNEOLAÍOCHTA PHORT LÁIRGE

Department of Computing and Mathematics http://www.wit.ie/

Graphical User Interface (GUI)

#### Start FVE **A**  $\begin{array}{c} 0 \\ \hline \end{array}$  $\boldsymbol{\mathcal{C}}$ **io** M the E Perl Package<br>Manager Python<br>Interactive Shell Store Games 篇 C  $\boxed{\bullet}$  $\blacktriangleright$  $\bigodot$ 毘  $\sqrt{\frac{1}{n}}$ Python Package<br>Manager (PyPM) **SkyDrive** RW-Everything Mail Maps Music 22 日  $\mathbf{\Psi}$  $\ddot{\phi}$ 香 Visual Studio<br>2010 Remote... Visual Studio<br>2010 Remote.. News Sports E 論  $\Phi$ 香 Visual Studio<br>2008 Remote.. Visual Studio<br>2008 Remote.. Calendar  $\mathbb{Z}$  $\bullet$  $\bullet$ Beyond Compare<br>3 **Tester Agent**  $\frac{1}{2}$ 眉 **e** Notepad + + Intel® KcDebug

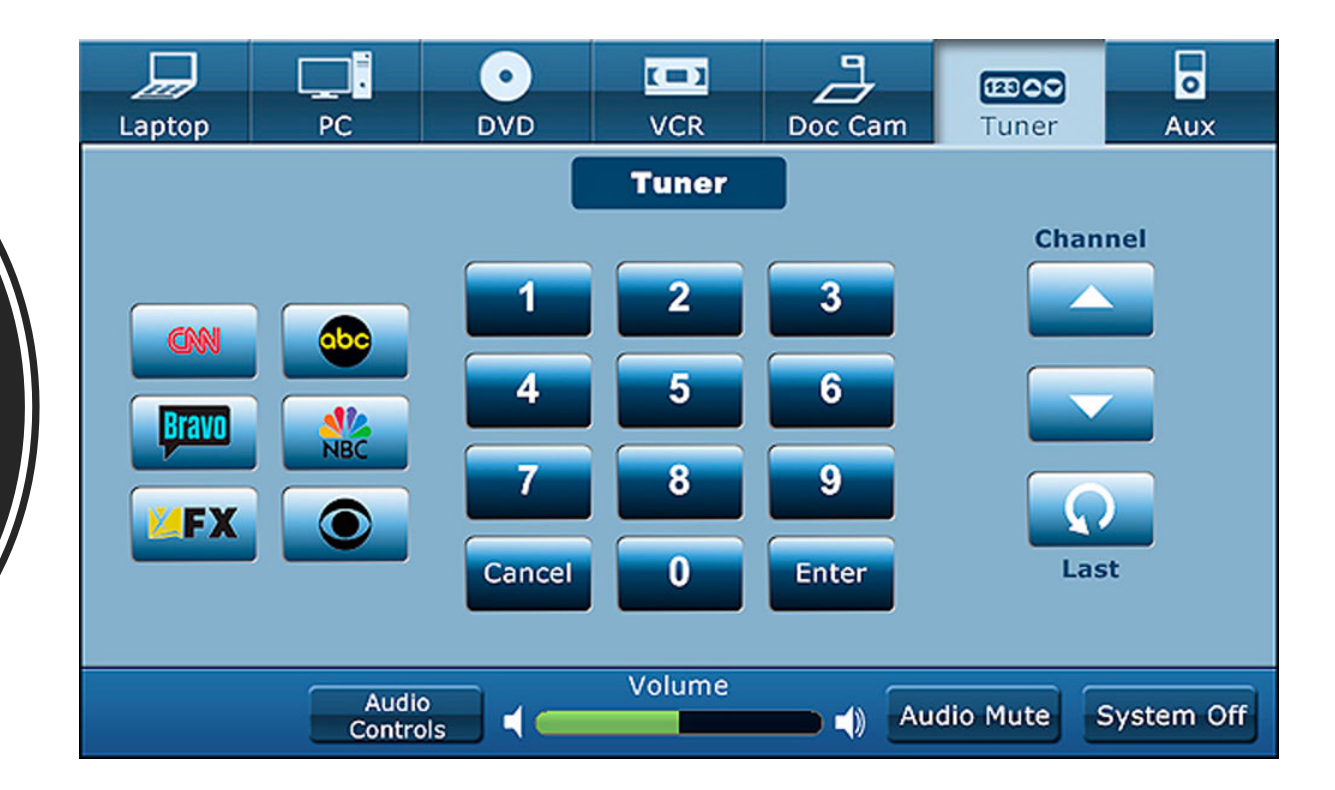

Graphical User Interface (GUI)

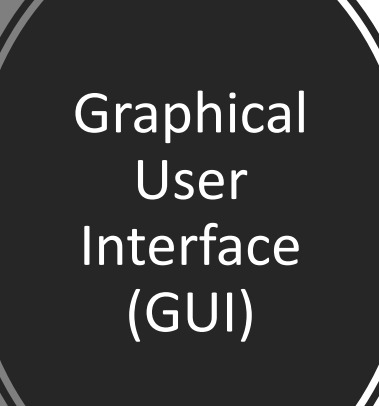

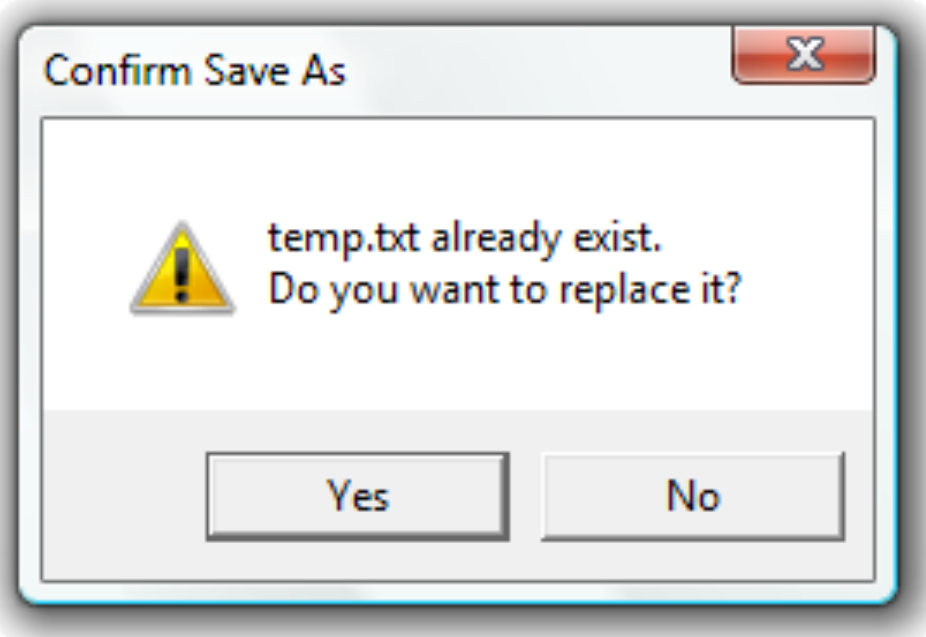

## **Topics** list

### **Swing**

- JOptionPane
	- JOptionPane methods
		- show**Message**Dialog()
		- show**Input**Dialog()
		- show**Confirm**Dialog()

### What is Swing?

• **Swing** is a set of program components for **Java** programmers that allow you to create graphical user interface ( **GUI** ) **components**

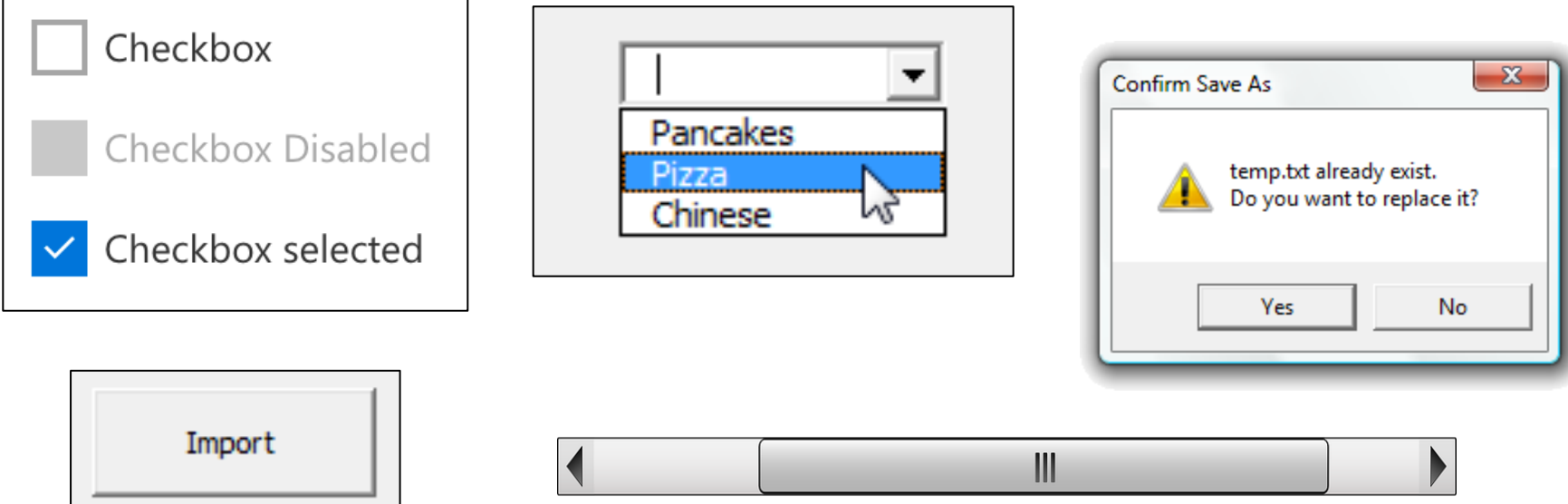

### What is Swing?

• **Swing** is a set of program components for **Java** programmers that allow you to create graphical user interface ( **GUI** ) **components**

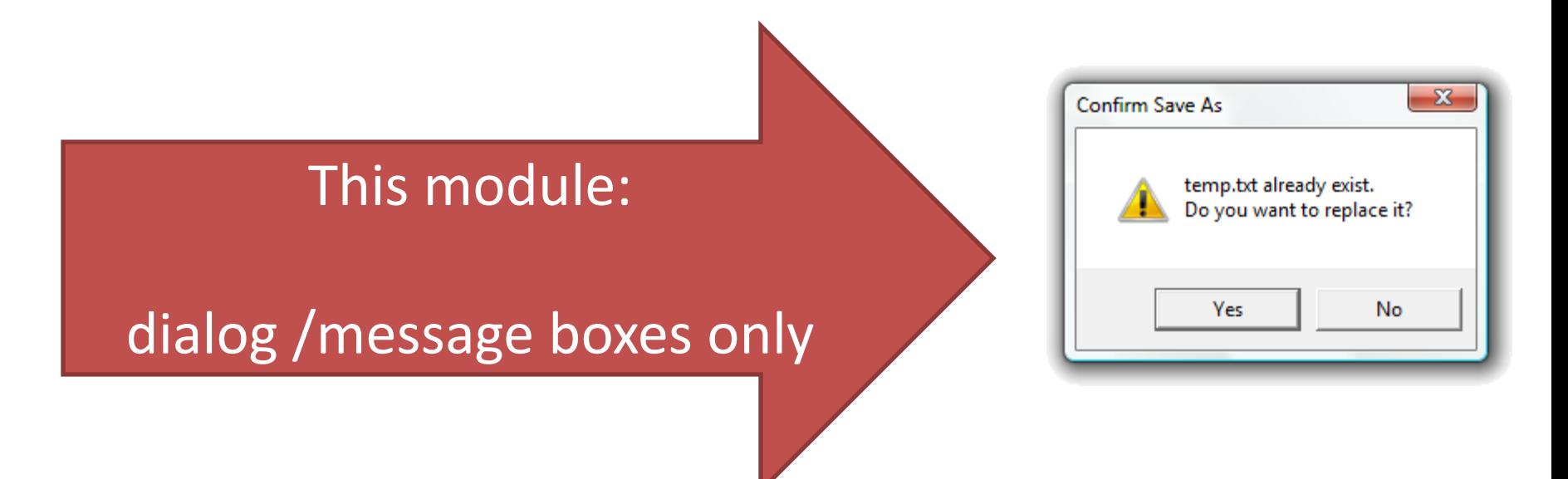

# Using Swing – **import** the **library**

• We make **Swing** components available to us by **importing** the Swing components at the start of the program.

**import** javax.swing**.\***;

However, \* imports all the Swing components *(and there are a lot!)*

# Using Swing – **import** specifics

• We make **Swing** components available to us by **importing** the Swing components at the start of the program.

**import** javax.swing**.JOptionPane**; As we only plan on using **JOptionPane**, we can just import that specific Swing component instead of the entire library.

# Using **JOptionPane** with Swing

• Having imported **JOptionPane** from **Swing**, we can use these methods:

#### show**Message**Dialog()

• Simple message output

#### show**Input**Dialog()

• Allows user to type in (string) input

### show**Confirm**Dialog()

• Allow the user to choose an option

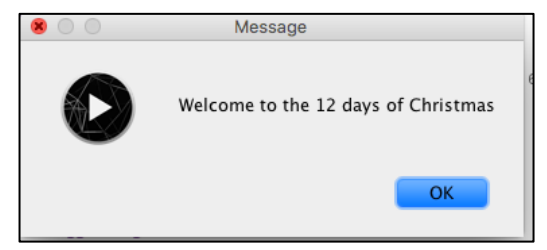

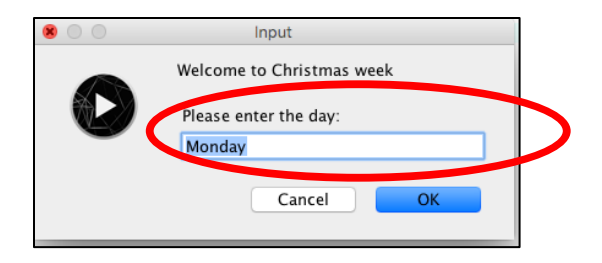

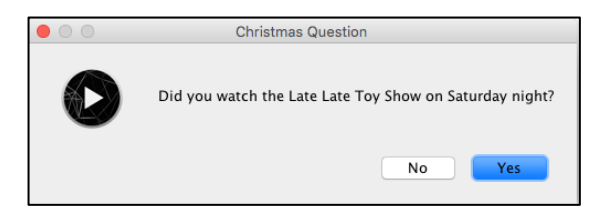

#### showMessageDialog - Simple Message output

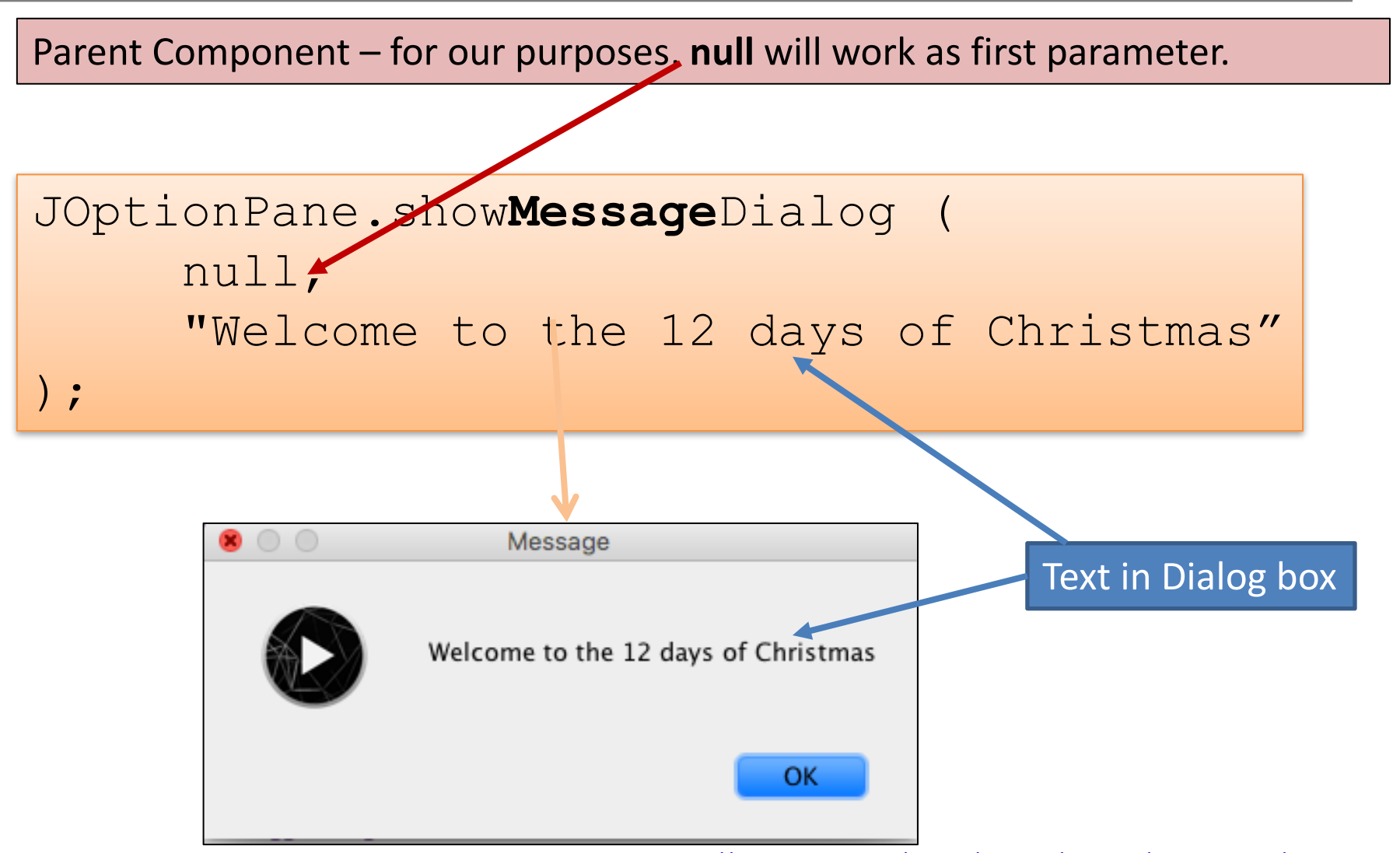

#### showMessageDialog - Message output with **label**

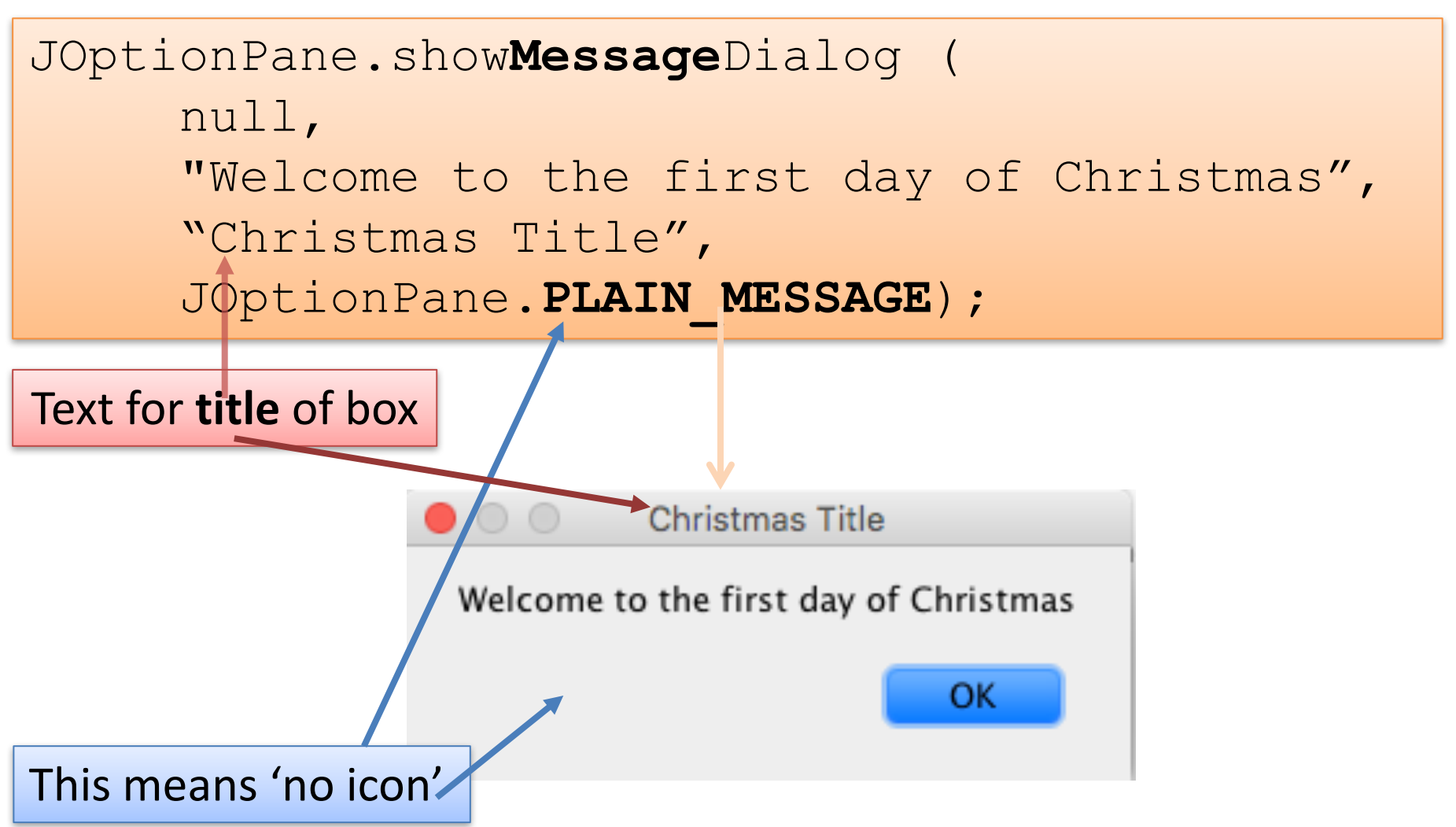

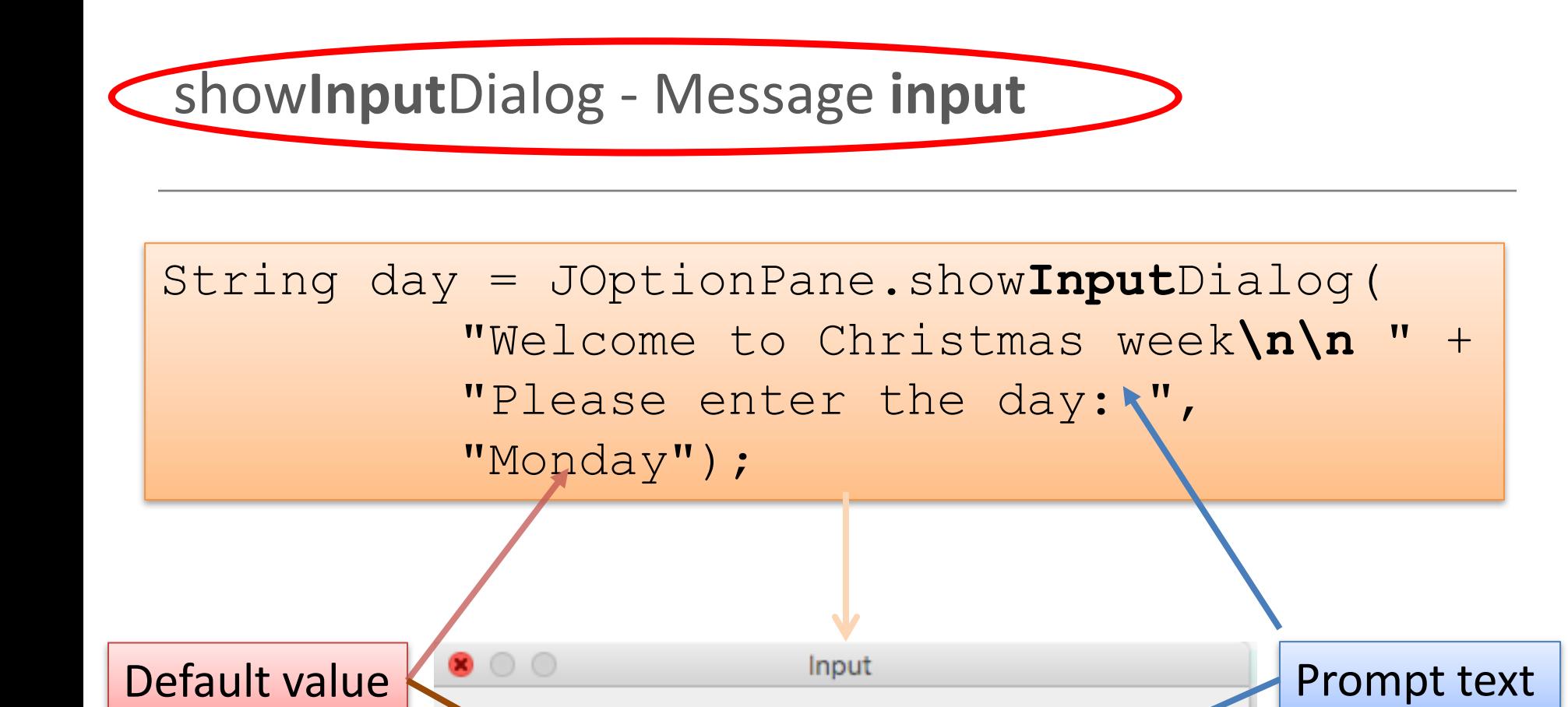

Welcome to Christmas week

Cancel

Please enter the day:

Monday

https://docs.oracle.com/javase/tutorial/uiswing/components/dialog.html

**OK** 

### **Reading in numbers** via JOptionPane

### • Problem:

- $-$  show**Input**Dialog() returns a **String**
- So if you type 22, it is the string "22", this can't be used as number

### • Solution

– Use a predefined method to convert to a number.

int number = Integer**.parseInt ("**22"**)**; println (number + 3);

prints the number 25.

### Using parseInt with input

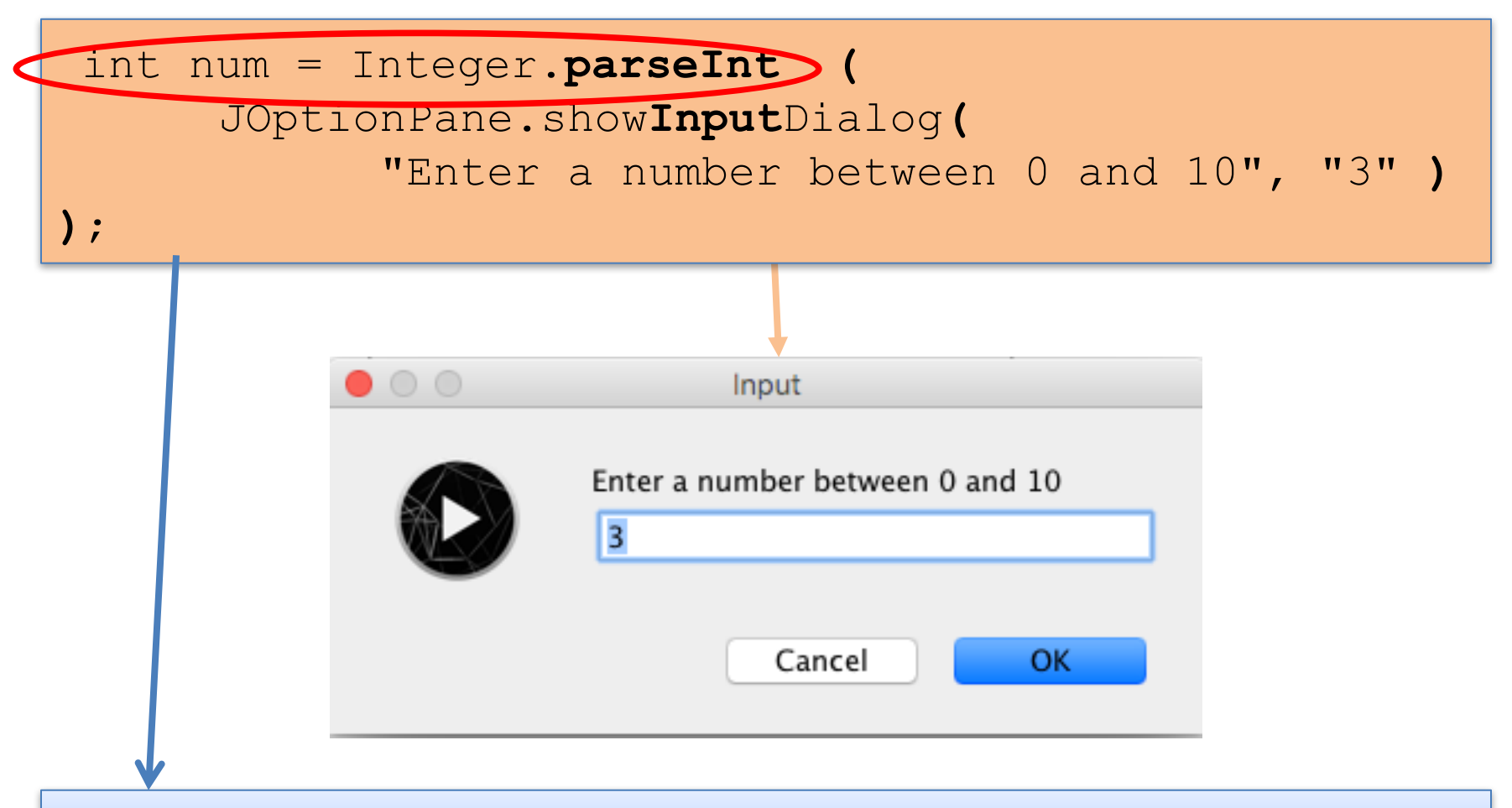

#### This converts the input String to an Integer and stores it in **num.**

# show Confirm Dialogy Using the Yes/No option

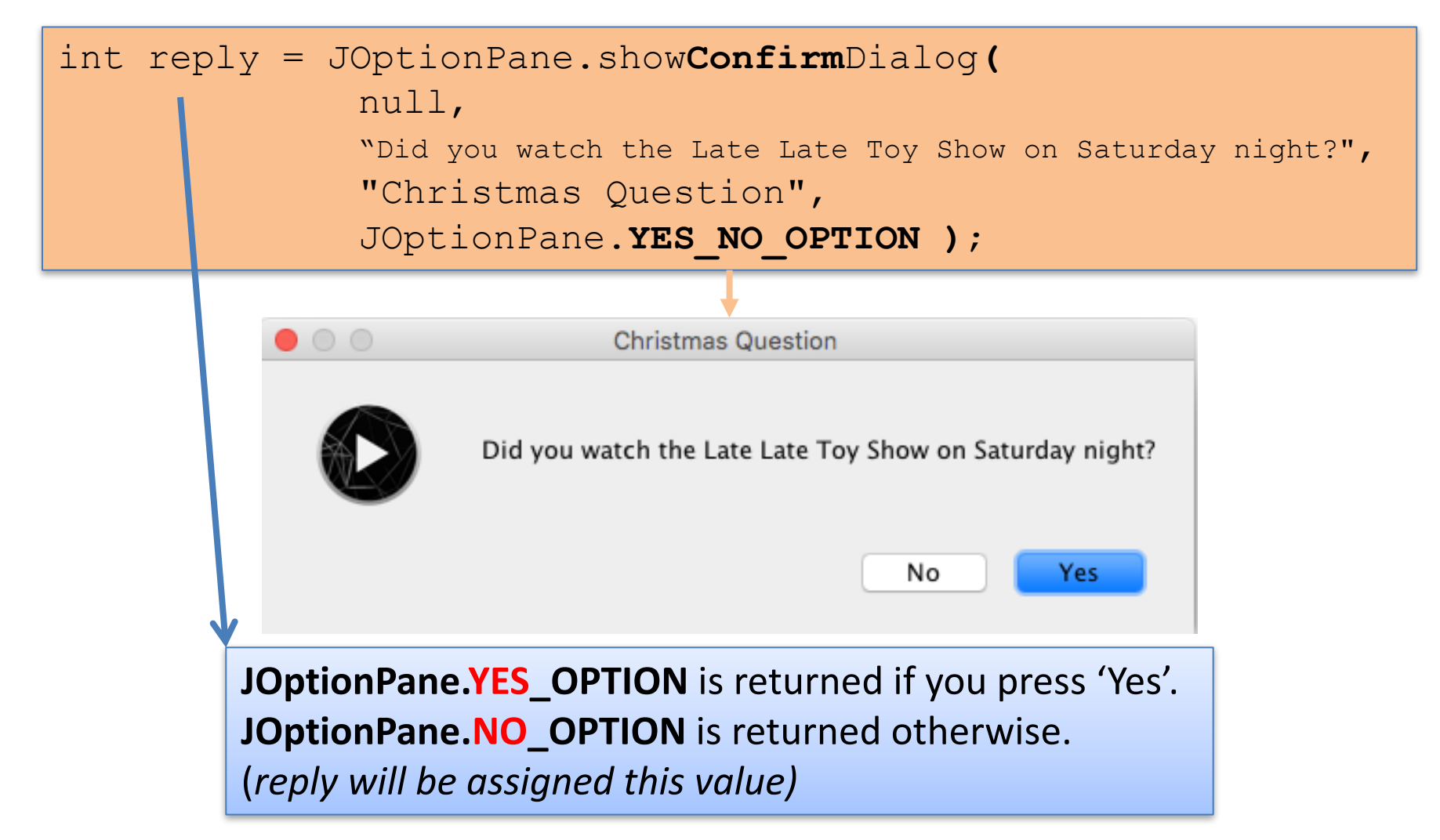

### Summary

### **Swing**

- JOptionPane
	- **import** javax.swing**.JOptionPane**;
	- JOptionPane methods
		- show**Message**Dialog()
		- show**Input**Dialog()
			- **parseInt()**
		- show**Confirm**Dialog()
			- **JOptionPane**.**YES\_NO\_OPTION**
			- **JOptionPane.YES\_OPTION**
			- **JOptionPane.NO\_OPTION**

### Questions?

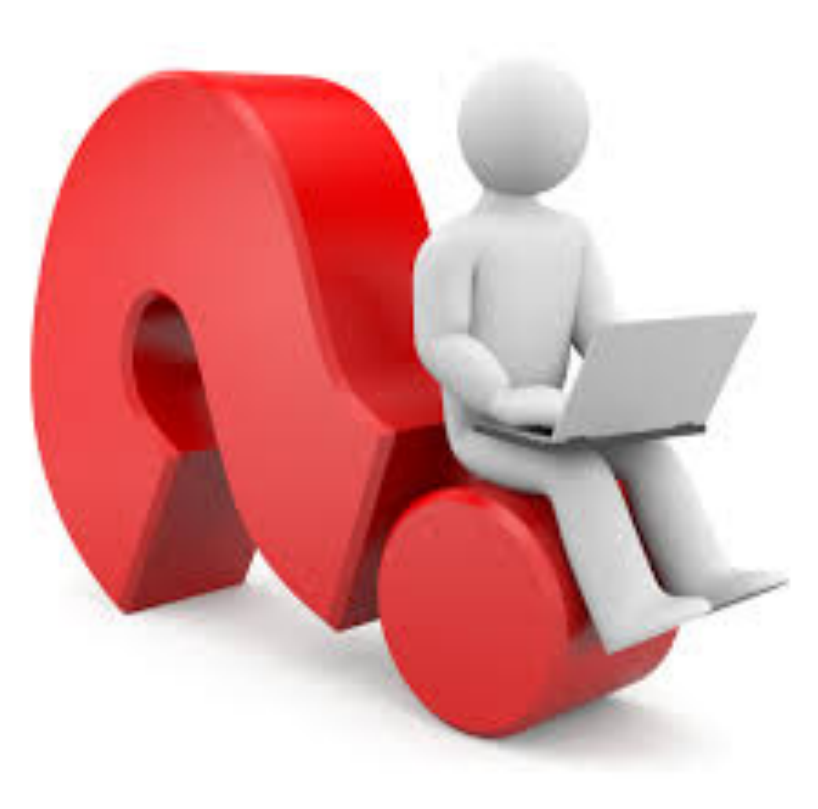